# **Ovládacie prvky**

Okno [Výber objektov pre kopírovanie](https://doc.ipesoft.com/pages/viewpage.action?pageId=1540562) obsahuje vo vrchnej asti nasledovné ovládacie prvky:

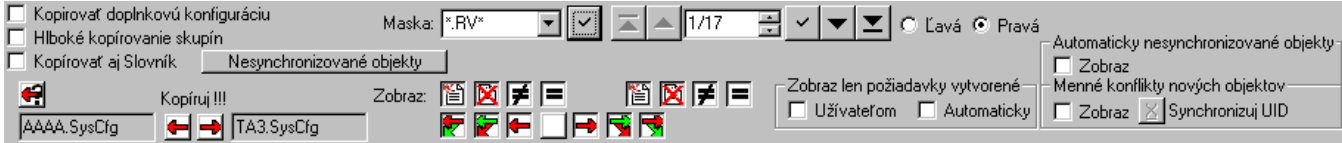

# **Kopírova doplnkovú konfiguráciu**

Parameter umožuje kopírova [doplnkovú konfiguráciu](https://doc.ipesoft.com/pages/viewpage.action?pageId=1540552) z danej databázy.

# **Hlboké kopírovanie skupín**

Parameter umožuje zapnú / vypnú [hlboké kopírovanie skupín](https://doc.ipesoft.com/pages/viewpage.action?pageId=1540551) (objektov typu [Logická skupina](https://doc.ipesoft.com/pages/viewpage.action?pageId=1541778) a [Skupina objektov\)](https://doc.ipesoft.com/display/D2DOCV11SK/Skupina+objektov).

# **Kopírova aj Slovník**

Parameter umožuje kopírova obsah [Slovníka.](https://doc.ipesoft.com/pages/viewpage.action?pageId=1541677)

# **Nesynchronizované objekty**

Stlaením tlaidla sa otvorí dialógové okno [Nesynchronizované objekty](https://doc.ipesoft.com/pages/viewpage.action?pageId=1545011) obsahujúce zoznam objektov, ktoré nie sú štandardne zahrnuté do synchronizácie.

# **Automatické oznaenie smeru kopírovania**

Tlaidlo **Pre** pre oznaené objekty automaticky navrhne kopírovanie tak, ako bolo navrhnuté po otvorení dialógu [Výber objektov pre kopírovanie.](https://doc.ipesoft.com/pages/viewpage.action?pageId=1540562)

# **Kopíruj !!!**

Tlaidlá **vecí koli** umožujú spusti kopírovanie vybratých objektov daným smerom (doava alebo doprava). Veda tlaidiel sa nachádzajú políka obsahujúce mená avej a pravej konfiguranej databázy. Kopírovanie nikdy neprebieha oboma smermi súasne. Poas kopírovania za v okne [Výber objektov pre kopírovanie](https://doc.ipesoft.com/pages/viewpage.action?pageId=1540562) (as **2**) zobrazujú informácie o priebehu kopírovania. Po úspešnom alebo neúspešnom ukonení kopírovania sa zobrazí dialóg, ktorý vyžaduje potvrdenie užívatea. Kopírovanie je možne kedykovek preruši stlaením tlaidla  $\mathbf{X}$  v okne [Výber objektov pre kopírovanie](https://doc.ipesoft.com/pages/viewpage.action?pageId=1540562).

#### <span id="page-0-0"></span>**Maska**

Maska umožuje rýchle vyhadávanie skupiny objektov, ktorých názvy majú urité spoloné znaky. V maskách je možné použi špeciálne znaky uvedené v nasledujúcej tabuke.

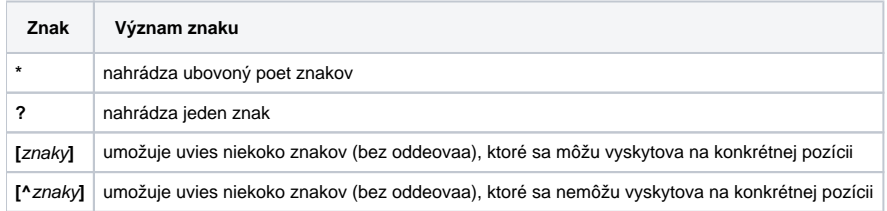

Maska za aplikuje po stlaení tlaidla bu na avú alebo pravú konfiguranú databázu (rádio tlaidlá **avá** alebo **Pravá**).

Viacej informácií o filtrovaní zoznamu objektov - kapitola [Filtrovanie zoznamu objektov.](https://doc.ipesoft.com/display/D2DOCV11SK/Filtrovanie+zoznamu)

# **Stránkovacie tlaidlá**

Ak je zoznam objektov väší ako je možné zobrazi do okna, zoznam je rozdelený do stránok, medzi ktorými je možné prechádza pomocou tlaidiel v pravej hornej asti okna.

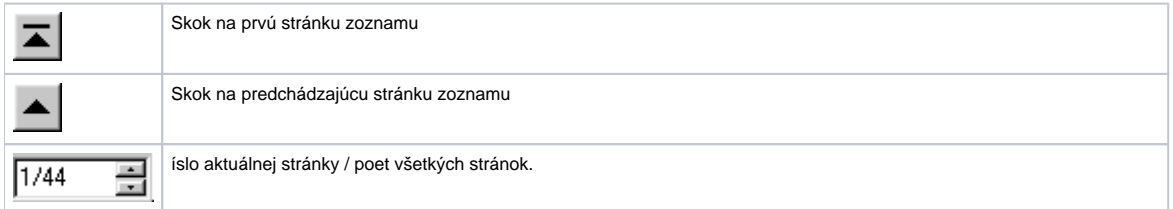

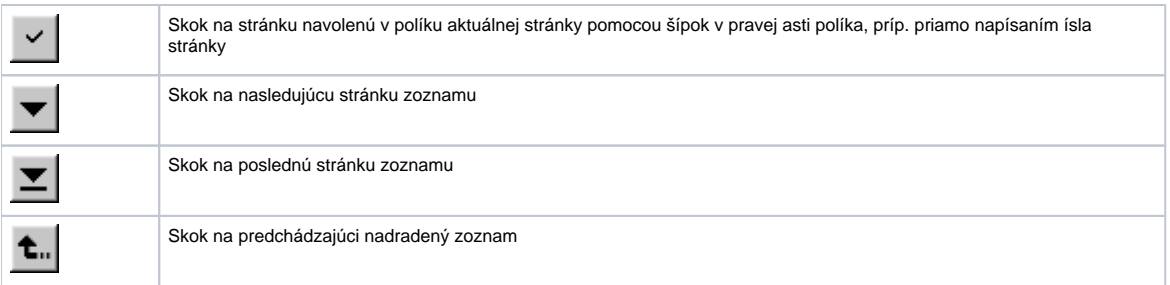

# **avá / Pravá**

Výber konfiguranej databázy, na ktorú sa použije definovaná [maska](#page-0-0).

# **Zobraz**

Nastavenie zobrazenia objektov (filtrovanie objektov) poda:

požiadavky na kopírovanie - tlaidlá pre obe databázy  $\sum_{n=1}^{\infty}$   $\sum_{n=1}^{\infty}$   $\sum_{n=1}^{\infty}$  pre avú a pravú konfiguranú databázu

Viacej informácií o filtrovaní zoznamu objektov - kapitola [Filtrovanie zoznamu objektov.](https://doc.ipesoft.com/display/D2DOCV11SK/Filtrovanie+zoznamu)

# **Zobraz len požiadavky vytvorené**

Nastavenie zobrazenia objektov v zozname poda spôsobu generovania požiadavky na kopírovanie:

- požiadavky vytvorené užívateom
- automaticky generované automaticky

Viacej informácií o filtrovaní zoznamu objektov - kapitola [Filtrovanie zoznamu objektov.](https://doc.ipesoft.com/display/D2DOCV11SK/Filtrovanie+zoznamu)

# **Automaticky nesynchronizované objekty**

Zobrazenie objektov, ktoré sa automaticky nesynchronizujú - objekty obsiahnuté v zozname [Nesynchronizované objekty](https://doc.ipesoft.com/pages/viewpage.action?pageId=1545011). Farba políka

UUID

82E5324D nesynchronizovaných objektov (v stpci **UUID**) je ervená - Viacej informácií o filtrovaní zoznamu objektov - kapitola [Filtrovanie zoznamu objektov.](https://doc.ipesoft.com/display/D2DOCV11SK/Filtrovanie+zoznamu)

# **Menné konflikty nových objektov**

Parameter umožuje vyhada menné konflikty (zaškrtávacie políko **Zobraz**) a upravi ich (tlaidlo **Synchronizuj UID**).

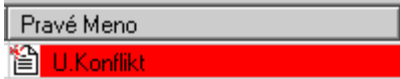

Farba políka objektov s mennými konfliktami (stpec **... Meno**) je ervená -

Úprava prebehne tak, že objektu z avej databázy sa nastaví UID objektu s rovnakým menom s pravej databázy. Úprava sa vykoná len pre objekty, ktoré majú nastavenú požiadavku na kopírovanie smerom doava.

k

Viacej informácií o filtrovaní zoznamu objektov - kapitola [Filtrovanie zoznamu objektov.](https://doc.ipesoft.com/display/D2DOCV11SK/Filtrovanie+zoznamu)